## **STP Phase 2**

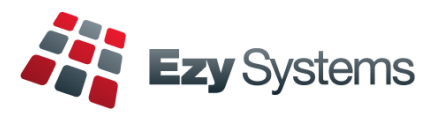

Once you have processed the last pay for the month, please do the following.

1. When all users are logged out, load the STP Phase 2 changes.

#### *System Administration Load Latest Patches/Changes option*

2. Whilst all users are still logged out, rebuild the indexes.

#### *System Administration Rebuild Indexes*

- 3. Log out and then log back in. All users can now also log in.
- 4. Change the STP *Pay Submit No.* setting to 4.

#### *Payroll Administration Single Touch Payroll Settings*

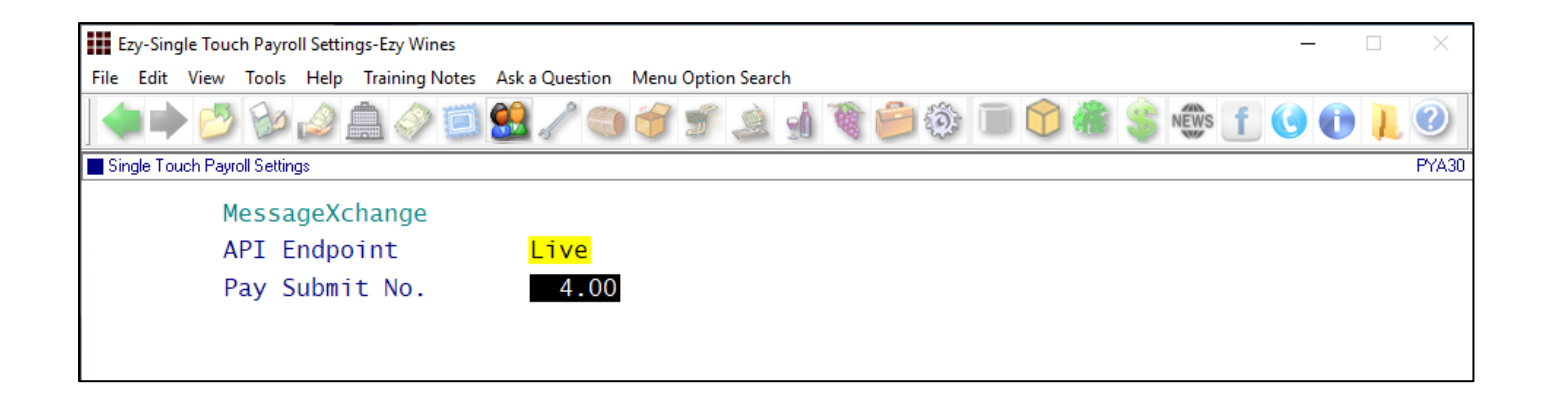

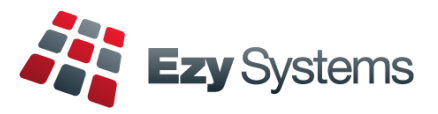

## **Employees terminated since 1st July 2022**

### *Payroll Reference Maintenance Employees*

On recording a termination date, you will also need to specify the termination reason.

### **Term Type.**

- Voluntary
- Ill-health
- Deceased
- Redundancy
- Dismissal
- Contract
- Transfer.

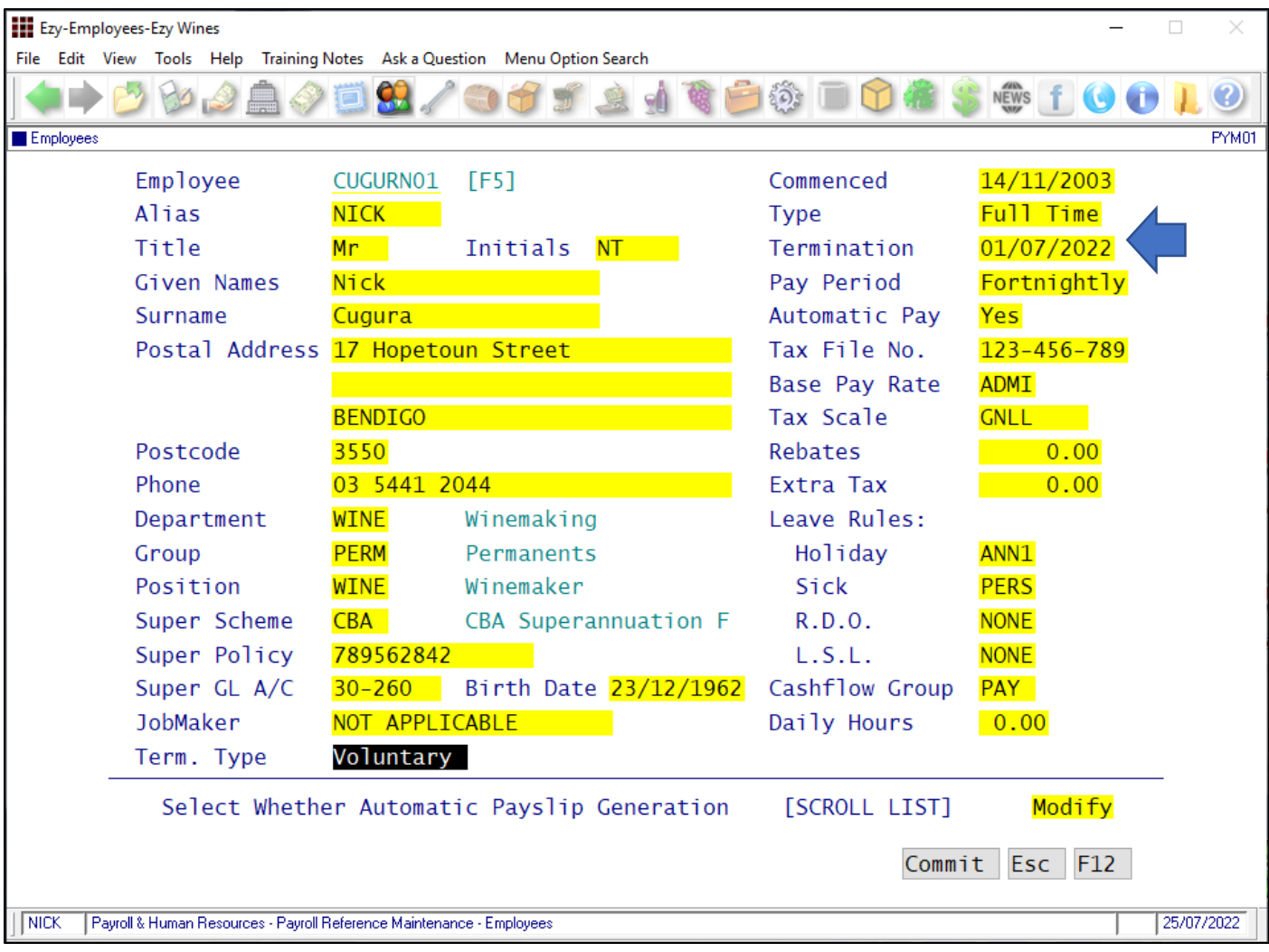

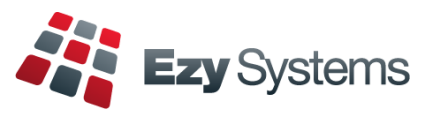

**Pay Types**

### *Payroll Reference Maintenance Pay Types*

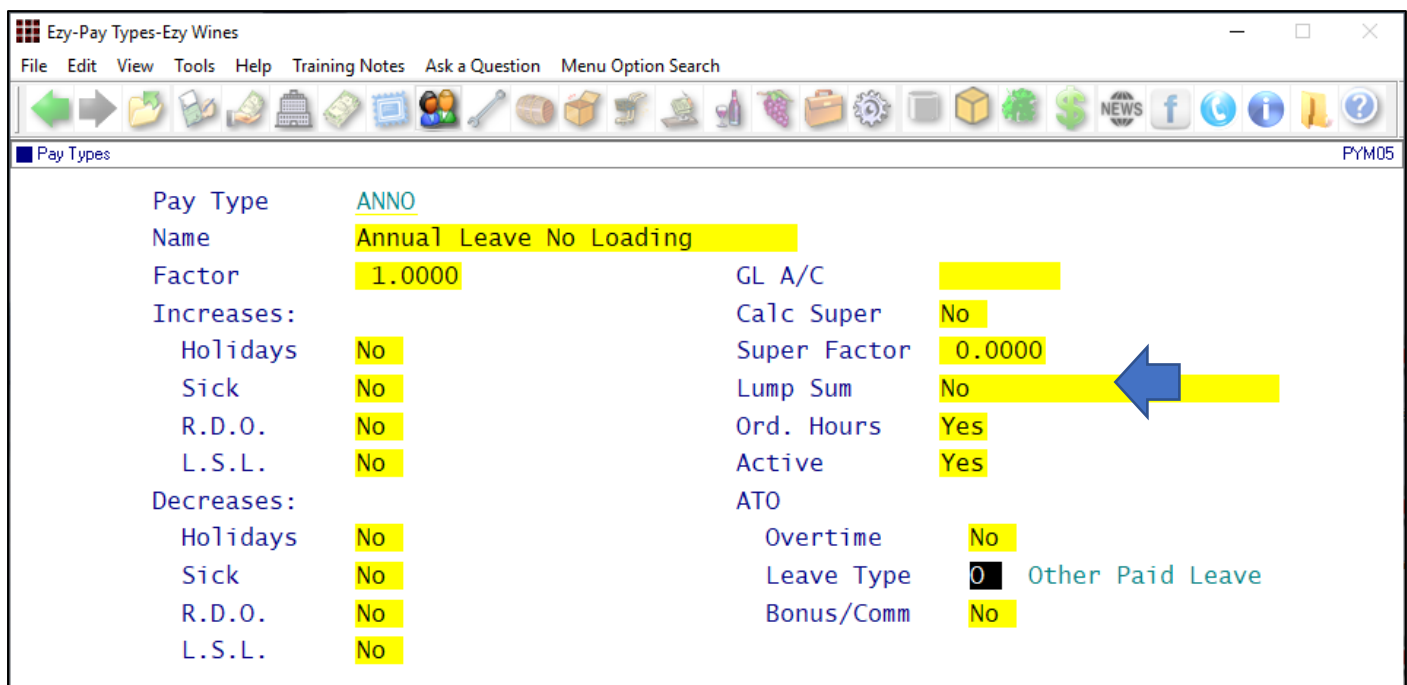

### **Lump Sum** (new options)

- Non-Term Pay E
- Return To Work.

### **ATO Overtime**

- Yes
- No.

### **ATO Bonus/Comm**

- Yes
- No.

## **ATO Leave Type**

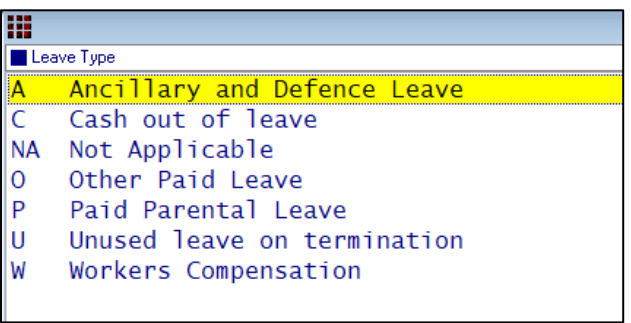

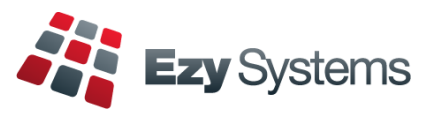

## **Pay Types (cont'd)**

### *Payroll Reference Maintenance Pay Types*

#### **Overtime**

Set to ATO Overtime to Yes.

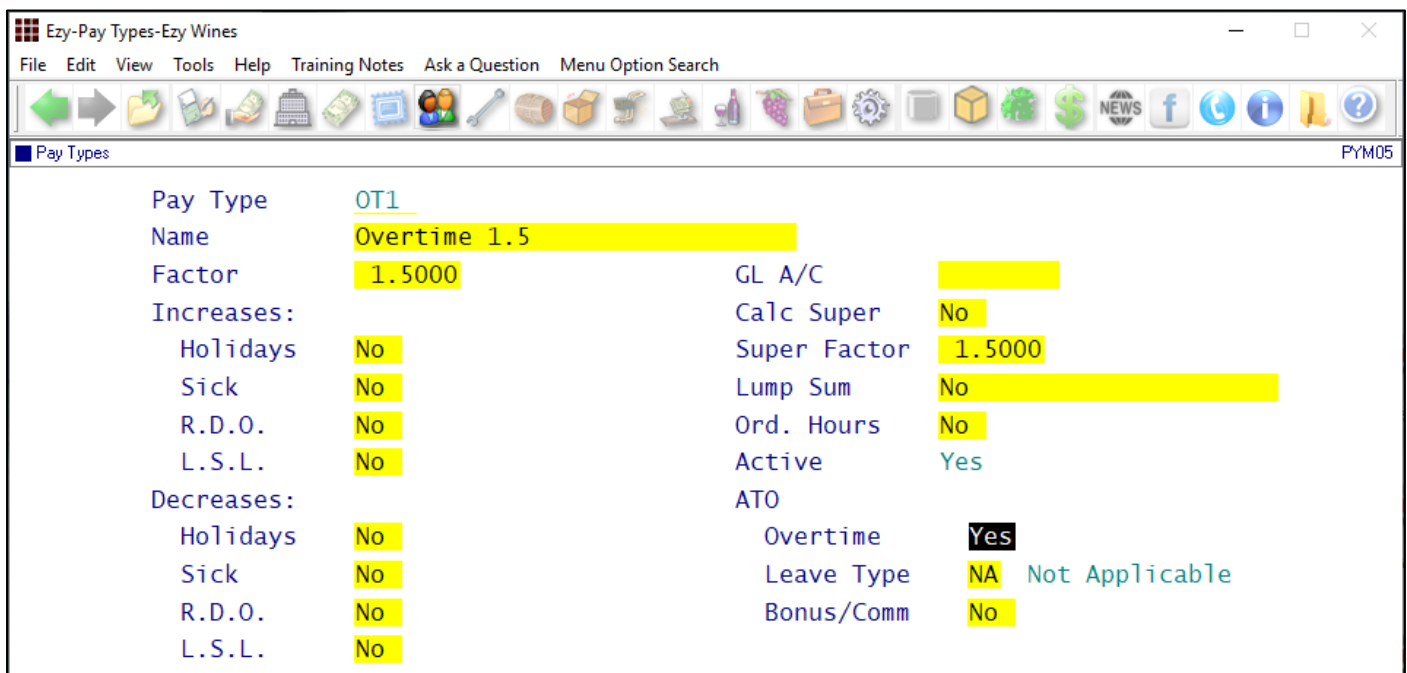

# **Annual Leave Cashed Out**

Set to ATO Leave Type to C.

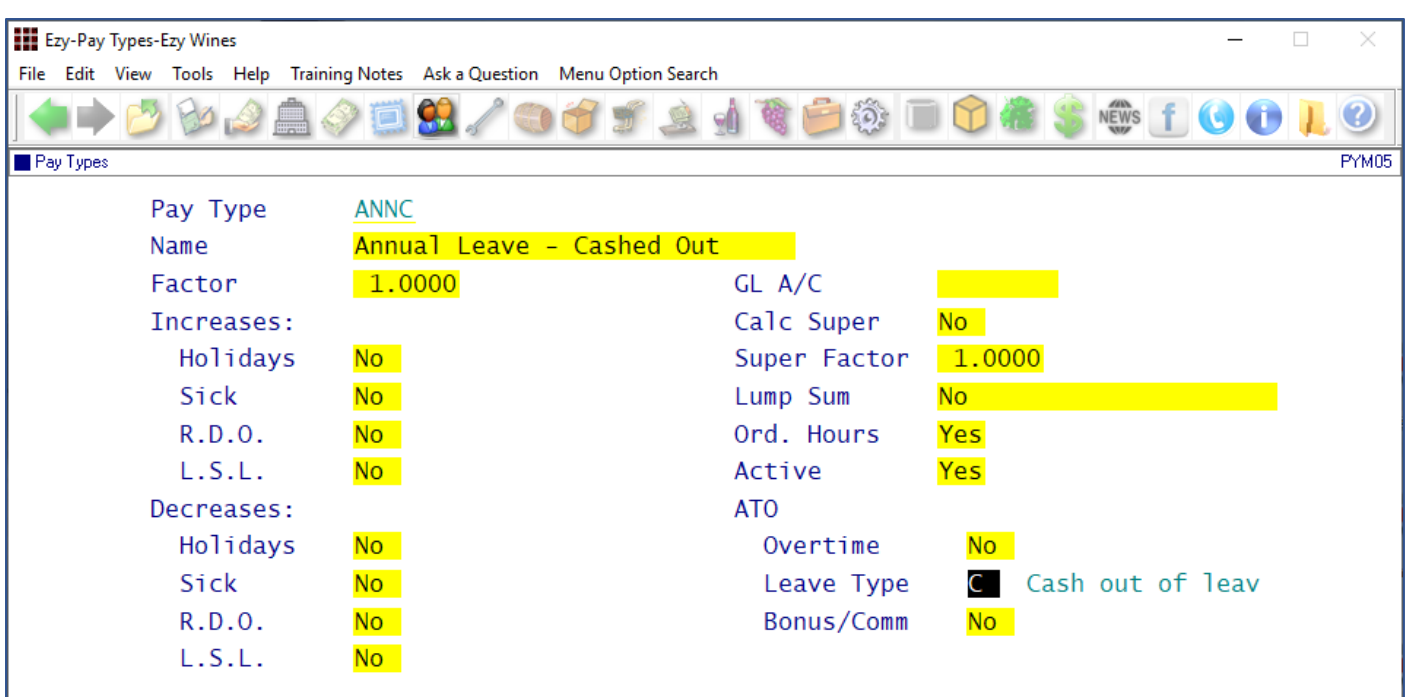

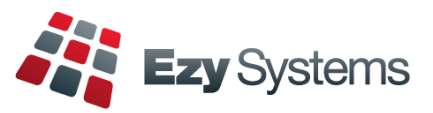

### **Additions & Deductions**

#### *Payroll Reference Maintenance Additions & Deductions*

#### **Meal Allowance**

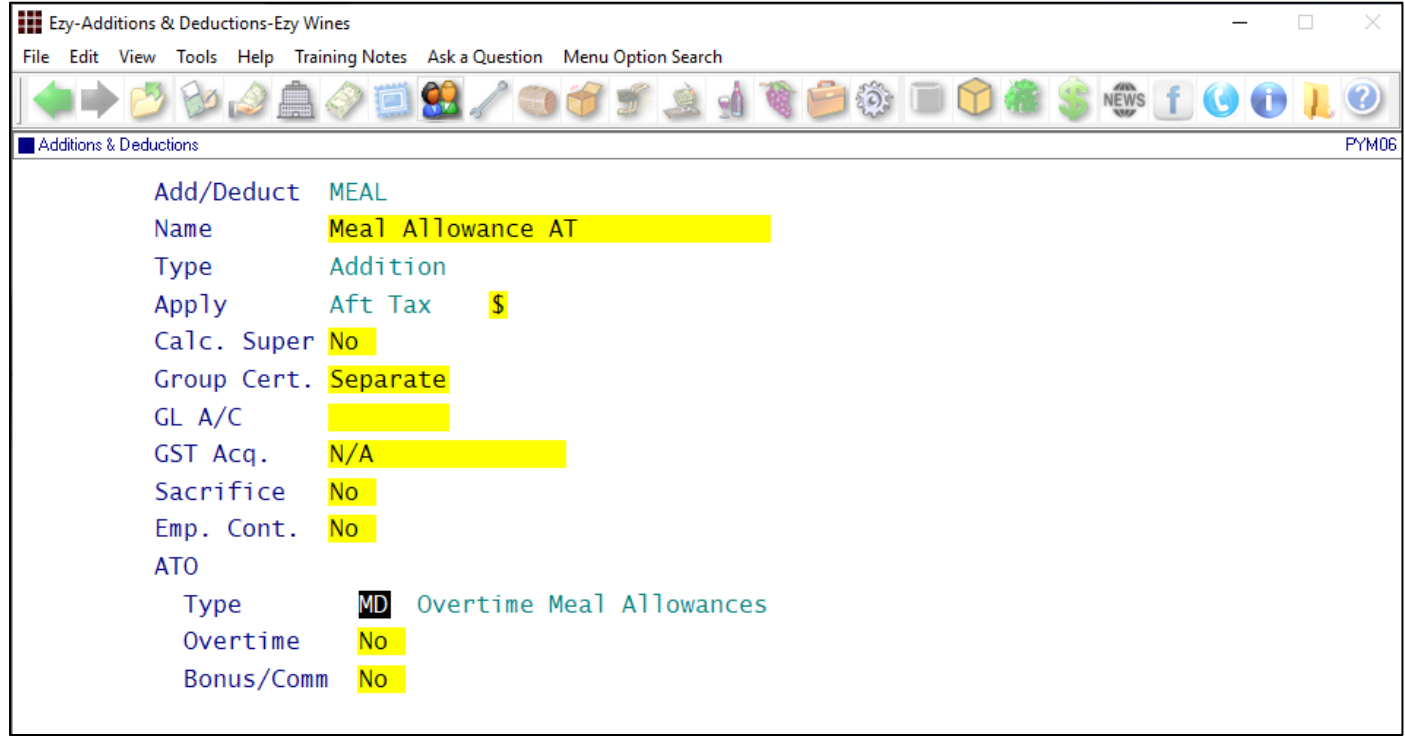

### **ATO Overtime**

- Yes
- No.

### **ATO Bonus/Comm**

- Yes
- $\bullet$  No.

## **ATO Type**

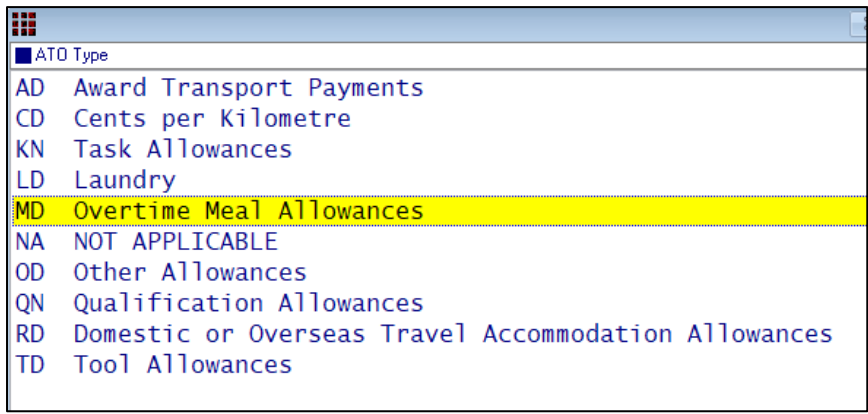